# **Implementazione modifiche Fuso orario e DST per CUCM versioni 8.X/9.X/10.X**

## **Sommario**

Introduzione

Implementazione delle impostazioni del fuso orario e delle modifiche dell'ora legale in CUCM Implementazione delle impostazioni del fuso orario e delle modifiche DST sui telefoni IP Cisco più diffusi Modifiche all'implementazione di DST in CUCM versione 10.5 Evita i problemi relativi alle modifiche dell'ora legale sui telefoni IP Cisco e CUCM

## **Introduzione**

Questo documento descrive come le modifiche dell'ora e le impostazioni del fuso orario vengono gestite su Cisco UCM e sui telefoni IP Cisco più diffusi.

### **Implementazione delle impostazioni del fuso orario e delle modifiche dell'ora legale in CUCM**

Le informazioni relative al fuso orario in CUCM si basano sul database del fuso orario definito in IANA (Internet Assigned Numbers Authority):

A volte viene chiamato database di Olson, che si riferisce al collaboratore fondatore, Arthur David Olson.

Paul Eggert ne è attualmente il redattore e il manutentore. Fare riferimento al [database](http://www.iana.org/time-zones) del [fuso orario](http://www.iana.org/time-zones) per gli aggiornamenti recenti del fuso orario.

Le modifiche nel database del fuso orario di solito avvengono un paio di volte all'anno; è possibile controllare la cronologia di tutti gli aggiornamenti recenti su The tz-notice Archives

Per apportare modifiche importanti al database del fuso orario, Cisco rilascia il file .cop per CUCM che include le modifiche al database del fuso orario.

Non tutte le modifiche nel database del fuso orario dispongono di un file cop corrispondente per CUCM.

Per tutte le versioni CUCM attualmente supportate (ad eccezione della versione più recente 10.5, dove è stata riprogettata),

La modifica dell'ora legale viene eseguita secondo la pianificazione, definita dalla versione dei dati del fuso orario, che può essere verificata con questo comando CLI:

<#root>

admin:

**show timezone config**

Current timezone: Central European Time (Europe/Warsaw) Timezone version:

**2012j**

In questo caso, la versione installata del fuso orario è **2012j** e il sistema è impostato nel fuso orario CET (Central European Time).

È possibile visualizzare l'elenco dei fusi orari disponibili con questo comando:

<#root>

admin:

**show timezone list**

```
   0 - Africa/Abidjan
      1 - Africa/Accra
      2 - Africa/Addis_Ababa
      3 - Africa/Algiers
      4 - Africa/Asmara
      5 - Africa/Bamako
[...]
 405 - Europe/Warsaw
```
 $[\ldots]$ 

E i fusi orari su CUCM possono essere impostati con questo comando:

<#root>

admin:

**set timezone 405**

Using timezone: Europe/Warsaw

**A system restart is required**

In questo comando, **405** è la mappatura del **405** al fuso orario **Europa/Varsavia**.

**Nota**: dopo aver modificato il fuso orario in CUCM, è necessario riavviare il sistema.

La pianificazione di modifica dell'ora legale può essere aggiornata tramite i file cop di aggiornamento dell'ora legale, che vengono rilasciati per versioni CUCM specifiche e ogni volta che vengono modificate le regole dell'ora legale.

Ogni anno vengono apportate molte modifiche all'ora legale in tutto il mondo, pertanto è importante mantenere aggiornata la pianificazione dell'ora legale. I file cop di aggiornamento DST sono denominati nel formato seguente:

```
ciscocm.dst-updater.<tzdata_version>.<UCM Release version>.cop
```
Ogni file COP di aggiornamento DST include una nuova versione di un file CSV (**TzDataCSV.csv**), che contiene l'aggiornamento della pianificazione delle modifiche DST per ogni fuso orario.

Il file contiene queste informazioni per ogni fuso orario. Di seguito è riportato un esempio del fuso orario Europa/Amsterdam:

```
<#root>
TIMEZONE_EUROPE_AMSTERDAM,"Europe/Amsterdam","
60
\mathbf{u}=\mathbf{u}0/3/0/5,02:00:00:00
\mathbf{u} \in \mathbf{u}0/10/0/4,
03:00:00:00
","
60
","Europe/Amsterdam"
```
Di seguito è riportata una descrizione del significato dei diversi componenti dell'output:

- TIMEZONE EUROPE AMSTERDAM Identificatore
- Europa/Amsterdam Nome del fuso orario
- "**60**" Offset GMT (Greenwich Mean Time)
- "0/3/0/5,02:00:00:00" L'ora legale inizia alle 2 del mattino; 3 significa marzo; 5 significa la quinta domenica di questo mese
- "**0/10/0/4,03:00:00:00**" l'ora legale si ferma alle 3 del mattino; 10 significa ottobre; 4 significa la quarta domenica di questo mese
- "**60**" Modifica dell'ora legale in minuti
- "Europe/Amsterdam" Indicatore supplementare del fuso orario

Dopo aver installato il file .cop di aggiornamento DST, tutte le informazioni di **TzDataCSV.csv** vengono aggiornate nel database CUCM.

Nel database CUCM, la tabella in cui sono memorizzate le informazioni di aggiornamento DST è denominata tabella Typetimezone.

Il contenuto della tabella Typetimezone può essere controllato da un SQL (Structured Query Language) della CLI; di seguito è riportato un esempio:

**run sql select \* from typetimezone where name ='Europe/Amsterdam'** enum name description moniker bias stddate stdbias dstdate dstbias abbreviation legacyname ==== ================ ============================================================ ========================= ==== ==================== ======= =================== ======= ============ ================================ 23 Europe/Amsterdam (GMT+01:00) Amsterdam, Berlin, Stockholm, Rome, Bern, Vienna TIMEZONE\_EUROPE\_AMSTERDAM -60 0/10/0/4,03:00:00:00 0 0/3/0/5,02:00:00:00 -60 CET W. Europe Standard/Daylight Time

Di seguito è riportata una descrizione del significato dei diversi componenti dell'output:

- stddate Inizio ora standard
- dstdate Inizio ora legale

admin:

- differenza differenza rispetto a GMT
- stdbias Scostamento dalla distorsione durante l'ora solare
- distbias Compensazione dai pregiudizi durante l'ora legale

Come si può vedere, nel database non sono disponibili informazioni sull'anno.

Le modifiche all'aggiornamento DST in CUCM non sono specifiche dell'anno. Gli aggiornamenti temporali della tabella Typetimezone vengono applicati ogni anno e possono essere modificati solo da una nuova installazione del file cop di aggiornamento DST.

### **Implementazione delle impostazioni del fuso orario e delle modifiche DST sui telefoni IP Cisco più diffusi**

Questa sezione descrive come gestire le modifiche dell'ora legale per i telefoni in CUCM.

Durante il processo di avvio, tutti i telefoni comunicano con il server TFTP e scaricano le informazioni tzdata, in base alle informazioni contenute nel file di configurazione.

Questo processo varia e dipende dal tipo di telefono.

Quando il telefono ottiene informazioni all'interno del file di configurazione su quale file scaricare, scarica il file dallo stesso server TFTP.

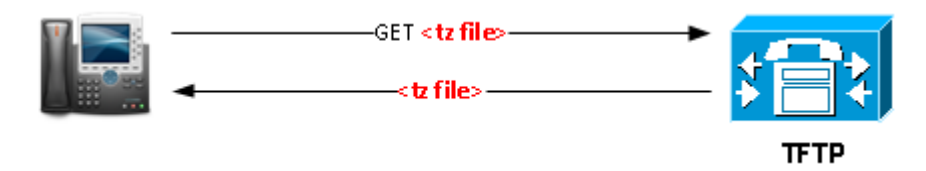

Nell'immagine, **<tz file>** è tzupdater.jar, tzdatacsv.csv o j9-tzdata.jar.

**I** telefoni **serie 79XX**, **8961** e **99X1** aggiornano le informazioni su tzdata con un download della libreria tzupdater.jar basato su questa sezione del file config:

<#root>

<device> <tzdata> <tzolsonversion>

#### **version**

</tzolsonversion> <tzupdater>

**tzupdater.jar**

```
<tzupdater>
</tzdata>
</device>
```
Di seguito è riportata una descrizione del significato dei diversi componenti del file:

- version Questa è la versione di Olson TZ che proviene dal file tzupdater.ver che viene scaricato nella cartella TFTP
- **tzupdater.jar** File di aggiornamento tz per i telefoni Java

**I** telefoni **3911**, **3951**, **serie 69XX** e **894X** aggiornano le informazioni su tzdata con un download del file tzdatacsv.csv basato su questa sezione del file config:

```
<#root>
```

```
<device>
<tzdata>
<tzolsonversion>
```
#### **version**

</tzolsonversion> <tzupdater>

**tzdatacsv.csv**

<tzupdater> </tzdata> </device>

Nel file, **tzdatacsv.csv** indica il file di aggiornamento del fuso orario per i telefoni Lodown/RTL/Gumbo.

I telefoni **serie 78XX** e **serie 88XX** aggiornano le informazioni tzdata con un download della libreria j9 tzdata.jar basato su questa sezione del file config:

#### <#root>

<device> <tzdata> <tzolsonversion>

#### **version**

</tzolsonversion> <tzupdater>

**j9-tzdata.jar**

Nel file, **j9-tzdata.jar** indica il file di aggiornamento del fuso orario per le serie 78XX e 88XX.

**Nota**: file come tzupdater.jar, tzdatacsv.csv e j9-tzdata.jar vengono aggiornati sul server TFTP durante l'installazione del file cop di aggiornamento DST.

### **Modifiche all'implementazione di DST in CUCM versione 10.5**

In CUCM versione 10.5 è stato modificato il modo in cui sono state gestite le modifiche DST.

Grazie a questi miglioramenti è stato possibile ridurre il numero di richieste aperte quando era richiesta l'installazione di un nuovo file .cop DST.

Nella maggior parte dei casi, non è necessario installare nuovi file cop in quanto le regole governative dei paesi non cambiano ogni anno.

Anche in questo caso, tuttavia, è necessario aggiornare i file con estensione csv in quanto l'anno di calendario cambia ogni anno.

Ad esempio, per alcuni anni il giorno di inizio dell'ora legale è la quarta domenica e talvolta inizia la quinta domenica.

In alcuni casi, il file .csv punta alla quarta domenica e in altri casi alla quinta domenica.

Questo potrebbe confondere perché marzo può avere quattro o cinque domeniche.

Lo scopo di questa caratteristica è che il file .csv si riferisce all'ultima domenica anziché alla quarta o quinta domenica. **È quindi necessario un nuovo file CSV.**

Nelle versioni di CUCM precedenti alla versione 10.5, questa modifica richiedeva una nuova installazione del file .cop DST. Con le modifiche apportate alla versione 10.5 di CUCM, si verifica quanto segue:

- Se il server CUCM è acceso, viene generato un file di regole DST per l'anno corrente alle ore 00.00 del 10 gennaio.
- Se il server CUCM non è acceso, il file delle regole DST viene generato all'avvio dei server, il 10 gennaio o dopo tale data.
- Gli amministratori possono generare manualmente il file delle regole DST se eseguono il comando **utils update dst** dalla CLI.

<#root>

admin:

**utils update dst**

Creating backup of existing DST rules file. Backup of DST rules file created. Creating new file for DST rules. This might take several minutes. Do not press Ctrl-C.

DST rules file created for the current year. Cisco TFTP will restart now. Service Manager is running Cisco Tftp[STARTED] Cisco tftp restarted. CSV file created succesfully.

Devi riavviare i telefoni per rendere effettive le modifiche. Se non si riavviano i telefoni, le date di inizio/fine dell'ora legale non sono corrette.

**Nota**: se il database del fuso orario per il fuso orario viene modificato, è comunque necessario aggiornare il file .cop DST. Se ad esempio un determinato paese decide di non apportare più modifiche all'ora legale, sarà necessario aggiornare il file con estensione cop dell'ora legale.

### **Evita i problemi relativi alle modifiche dell'ora legale sui telefoni IP Cisco e CUCM**

Per evitare problemi noti relativi alle modifiche all'aggiornamento DST su telefoni e sistemi CUCM (dalla versione 8.X alla versione 10.5), tenere presente quanto segue:

- È necessario mantenere aggiornato il sistema CUCM con l'ultima release del file .cop DST disponibile su Cisco.com.
- Ogni volta che si aggiorna il sistema CUCM con il nuovo file .cop DST, è necessario aggiornare anche i file jar tzdata.

Per evitare problemi di compatibilità con i telefoni che eseguono firmware obsoleto, si consiglia di mantenere il sistema aggiornato con l'ultima versione del pacchetto dispositivi.

- Ogni volta che si visualizza il messaggio "Fuso orario download dati non riuscito" nei messaggi di stato del telefono, è necessario indagare perché è altamente possibile che il telefono ha problemi con la visualizzazione dell'ora corretta e probabilmente si scontra con problemi durante l'aggiornamento DST.
- Tenere presente che Cisco non è in grado di prevedere quando le regole DST vengono modificate. Per •questo motivo è necessario rilasciare e installare i file cop DST ogni volta che viene annunciato che le regole vengono modificate.

### Informazioni su questa traduzione

Cisco ha tradotto questo documento utilizzando una combinazione di tecnologie automatiche e umane per offrire ai nostri utenti in tutto il mondo contenuti di supporto nella propria lingua. Si noti che anche la migliore traduzione automatica non sarà mai accurata come quella fornita da un traduttore professionista. Cisco Systems, Inc. non si assume alcuna responsabilità per l'accuratezza di queste traduzioni e consiglia di consultare sempre il documento originale in inglese (disponibile al link fornito).